## <span id="page-0-0"></span>**Založení tiketu**

Kapitola [Založení tiketu](#page-0-0) obsahuje následující témata:

- [Založení nového tiketu přes evidenci Tikety](#page-0-1)
- $\bullet$  [Tipy](#page-0-2)

<span id="page-0-1"></span>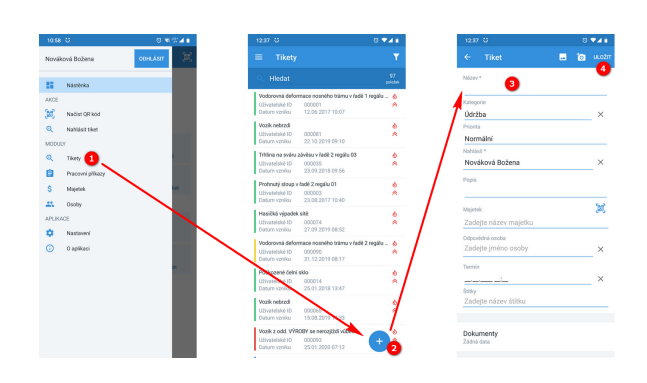

Založení nového tiketu přes evidenci Tikety

- 1. V menu aplikace zvolte modul **Tikety**.
- 2. Nový záznam vyvolejte

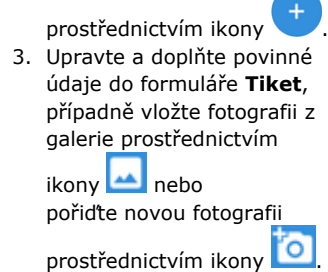

4. Záznam uložte volbou tlačítka **Uložit**.

Po uložení se zobrazí náhled na nově založený záznam, který je možné znovu editovat přes ikonu "tužky".

## <span id="page-0-2"></span>Tipy

## 0

- 1. Majetek lze ve formuláři **Tiket** zadat načtením **QR kódu**, stačí zvolit ikonu .
- 2. Nový tiket lze také založit přes menu aplikace volbou akce **Nahlásit tiket.**